## **Benytt OSS (FAQ) for å løse en sak**

Når du registrerer en ny sak og Kategori/Objekt matcher en Kunnskapsartikkel dukker et rødt spørsmålsikonet opp ved Emne-feltet.

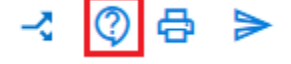

Klikk på spørsmålsikonet for å få pop-up med løsningsforslag og velg et løsningsforslag- Herfra kan du bruke knappen "Kopier " Beskrivelse og løsning kopieres til saken eller lukke vinduet- Når du kopierer løsningen til saken legges teksten fra Kunnskapsartikkelens svarfelt inn i sakens løsningsfelt

Dersom du ikke har tekst i feltene Emne og Beskrivelse i saken vil "Kopier " fylle inn disse feltene også.

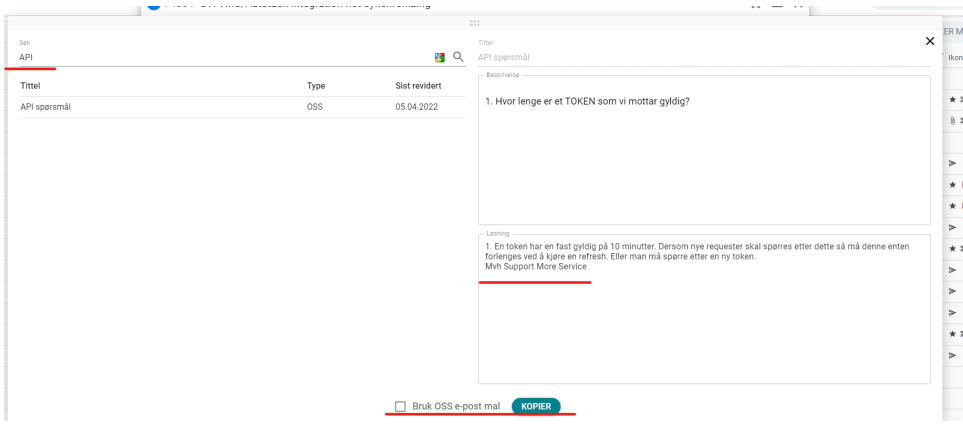

Du kan når som helst søke etter løsninger med Elatic search i OSS er ved å benytte spørsmålikonet.

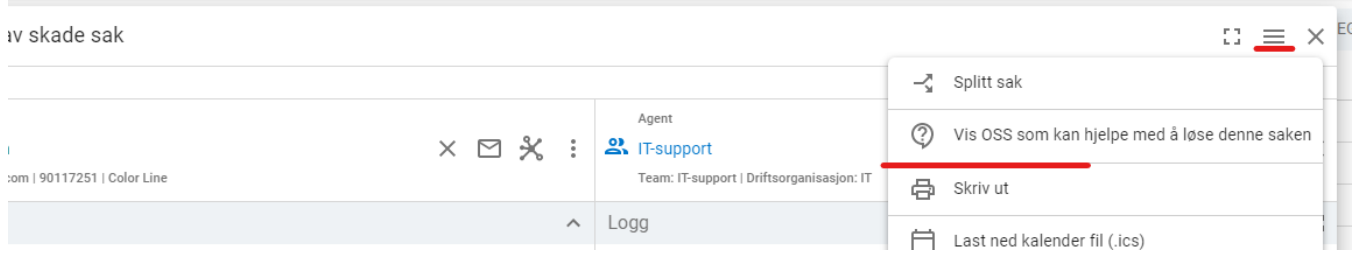